## ACOMPUTATIONAL TRANSITY OF THE COMPUTATION AND TRANSITY OF THE COMPUTATION OF THE COMPUTATION OF THE COMPUTATIO

## Visual Basic Programming – Demonstration Program 6

```
' Loops - demonstrate some looping statements and arrays 
'
Public Class Form1 
     ' global variable to hold number of data values 
     Dim dcount As Integer 
     ' array to hold data as numbers 
     Dim dnum(100) As Double 
     ' function to load text box from data array 
     Sub LoadTextBox() 
         ' array to hold data as strings 
         Dim dnumtxt(dcount) As String 
         ' convert datavalues to strings 
        For i As Integer = 0 To dcount - 1
             dnumtxt(i) = dnum(i).ToString("F06")
         Next 
         ' put the strings into the edit box joined by new lines 
         TextBox1.Text = String.Join(vbNewLine, dnumtxt) 
     End Sub 
     ' function to unload text box back into data array 
     Sub UnloadTextBox() 
         ' split the text at these characters 
        Dim seps() As Char = \{ " ", vbTab, vbCr, vbLf, ","}
         ' array to hold data as strings 
         Dim dnumtxt() As String = TextBox1.Text.Split(seps, 
System.StringSplitOptions.RemoveEmptyEntries) 
         ' process the list of strings one at a time 
         Dim dval As Double 
        dcount = 0 ' stop processing as soon as we hit an illegal value 
         While (dcount < dnumtxt.Length) AndAlso
Double.TryParse(dnumtxt(dcount), dval) 
             ' this one OK, so save to data array
            dnum(dcount) = dvaldcount = dcount + 1 End While 
     End Sub 
     ' function to add a string to the list box 
     Sub AddStatistic(ByVal name As String, ByVal value As Double) 
        ListBox1.Items.Add(name \& " = " \& value.ToString("F06"))
     End Sub 
     ' perform some simple data analysis 
     Sub AnalyseData() 
         ' clear the list box 
         ListBox1.Items.Clear() 
         ' add a count statistics 
         AddStatistic("Count ", dcount) 
        If (dcount > 0) Then
              ' calculate a mean statistic 
              Dim mean As Double = 0 
             For i As Integer = 0 To dcount - 1
                 mean += dnum (i) Next 
            mean /= dcount
             AddStatistic("Mean ", mean)
```

```
 ' calculate a standard deviation statistic 
             If (dcount > 1) Then
                  Dim dev As Double = 0 
                 For i As Integer = 0 To dcount - 1
                     dev += (dnum(i) - mean) * (dnum(i) - mean)
                  Next 
                 dev = Math.Sqrt(dev / (dcount - 1)) AddStatistic("Stddev", dev) 
              End If 
              ' calculate a median statistic 
              Array.Sort(dnum, 0, dcount) 
              Dim median As Double 
             If (dcount Mod 2) = 1 Then
                 median = \text{dnum}(\text{dcount} \setminus 2) Else 
                 median = (dnum(dcount \setminus 2 - 1) + dnum(dcount \setminus 2)) / 2 End If 
              AddStatistic("Median", median) 
         End If 
     End Sub 
     Private Sub Form1_Load(ByVal sender As System.Object, ByVal e As
System.EventArgs) Handles MyBase.Load 
          ' initialise data to some random numbers 
         dcount = 20For i As Integer = 0 To dcount - 1
             dnum(i) = Rnd() Next 
         LoadTextBox() 
         AnalyseData() 
     End Sub 
    Private Sub TextBox1 TextChanged(ByVal sender As System.Object, ByVal e
As System.EventArgs) Handles TextBox1.TextChanged
          ' reanalyse the data dynamically, as it is edited 
         UnloadTextBox() 
         AnalyseData() 
     End Sub 
End Class
```
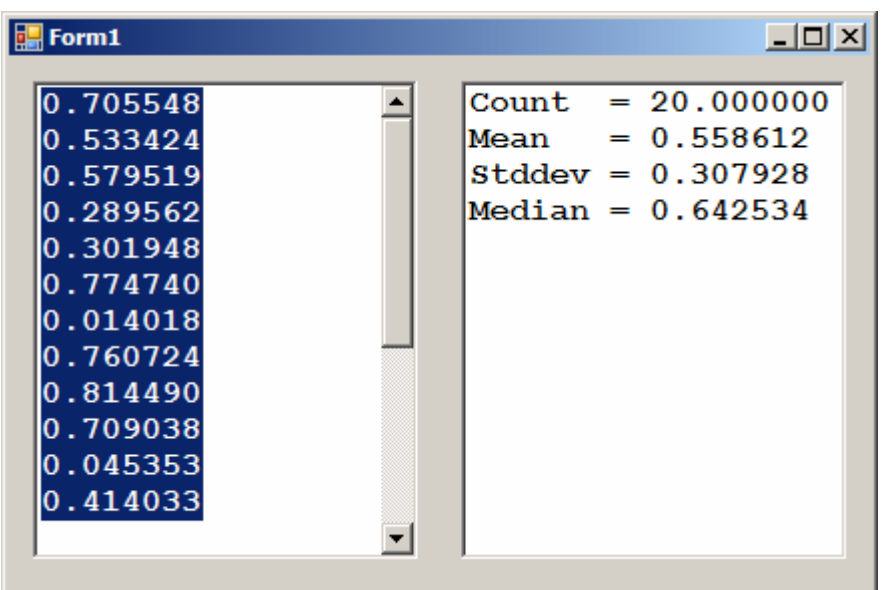